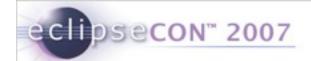

# Development with the Embedded Rich Client Platform (eRCP)

Chris Aniszczyk, IBM Lotus, Austin Gorkem Ercan, Nokia, Finland Mark Rogalski, IBM Lotus, Austin

© 2007 by IBM, Nokia; made available under Creative Commons Att. Nc Nd 2.5 license | March 5, 2007

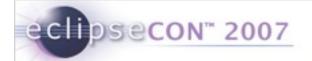

- Exercise Tracker Exercise ②
- Overview
- eSWT
  - Introduction
  - Mobile Extensions
  - Developing Mobile applications
- Working with Devices
- Troubleshooting and Debugging
- Conclusion
- Q&A

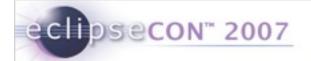

- Exercise Tracker Exercise ©
- Overview
- eSWT
  - Introduction
  - Mobile Extensions
  - Developing Mobile applications
- Working with Devices
- Troubleshooting and Debugging
- Conclusion
- Q&A

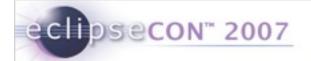

#### **Exercise Tracker**

- Requirements
  - Eclipse 3.2.2
    - www.eclipse.org/downloads
  - eRCP
    - www.eclipse.org/ercp
  - Sample Plug-ins
    - http://eclipsezilla.eclipsecon.org/attachment.cgi?id=428

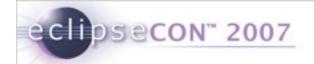

#### **Exercise Tracker**

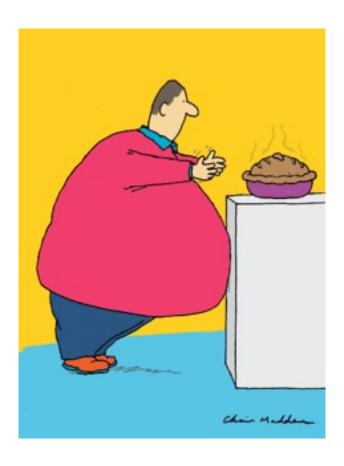

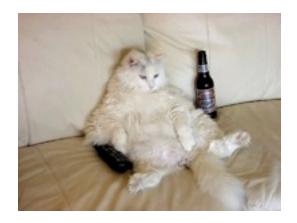

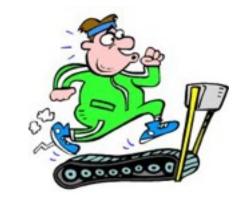

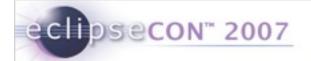

- Exercise Tracker Exercise ©
- Overview
- eSWT
  - Introduction
  - Mobile Extensions
  - Developing Mobile applications
- Working with Devices
- Troubleshooting and Debugging
- Conclusion
- Q&A

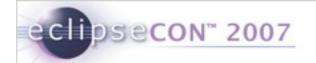

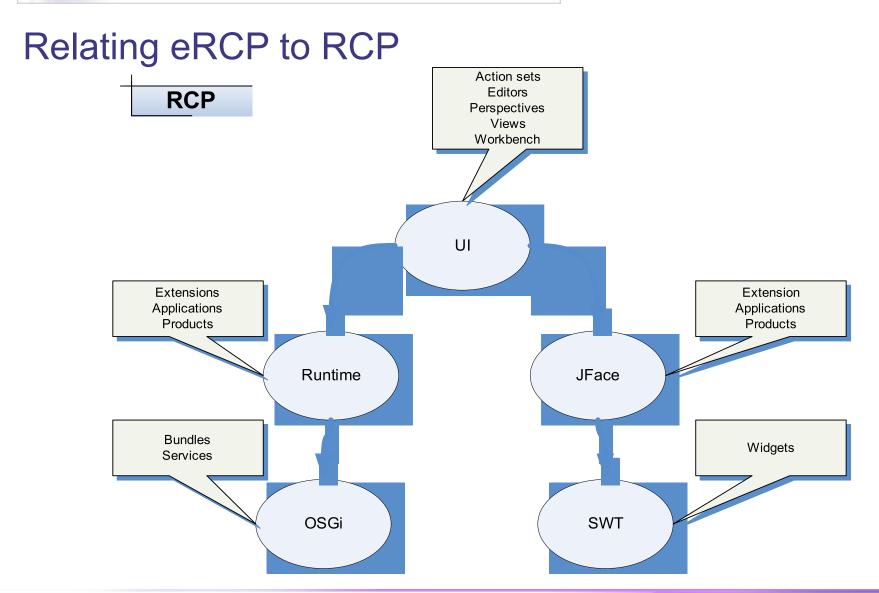

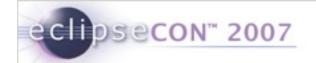

#### Relating eRCP to RCP

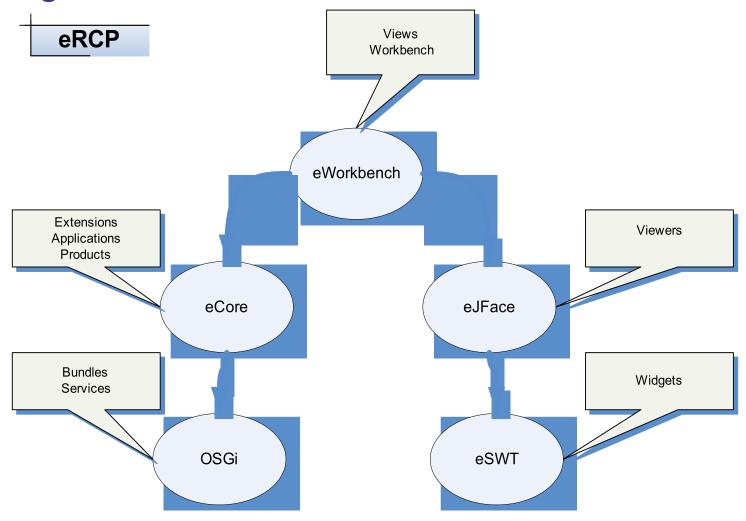

Development with eRCP | © 2007 by IBM, Nokia; made available under Creative Commons Att. Nc Nd 2.5 license | March 5, 2007

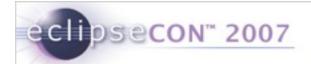

#### **Architecture**

- OSGi underpinnings
- eRCP applications run in a workbench similar to Eclipse IDE plugins
- Also supports stand-alone eSWT applications
- Applications provide a View extension which the eWorkbench instantiates on demand
- Applications and services run in the same JVM
  - Consumes fewer resources than separate JVMs
  - Allows sharing of services
  - Enables variety of life cycle choices

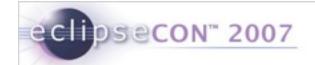

#### **Application Model**

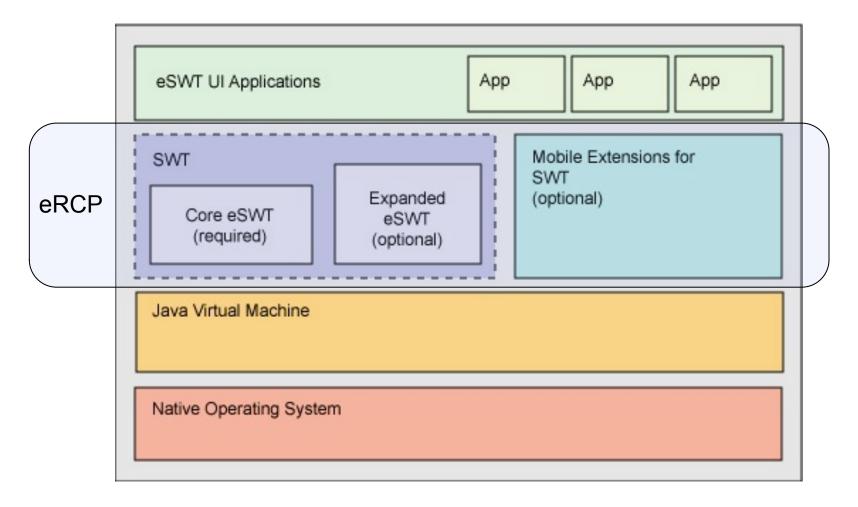

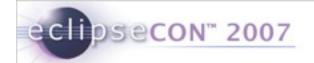

#### eWorkbench

- Applications provide a View extension which the eWorkbench instantiates on demand
- Applications and services run in the same JVM
  - Consumes fewer resources than separate JVMs
  - Allows sharing of services
  - Enables variety of life cycle
- Owns eSWT UI thread
- Applications are registered using org.eclipse.ercp.eworkbench.applications extension point

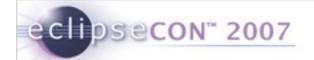

- Exercise Tracker Exercise ②
- Overview
- eSWT
  - Introduction
  - Mobile Extensions
  - Developing Mobile applications
- Working with Devices
- Troubleshooting and Debugging
- Conclusion
- Q&A

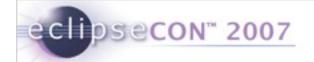

#### Introduction to eSWT

- Subset of SWT and additional mobile specific widgets
- Provides efficient, portable access to the user interface facilities of the operating system
- Consists of 3 packages
  - SWT subset divided into two
    - core package
    - expanded package
  - mobile package new eSWT components defined for mobile world

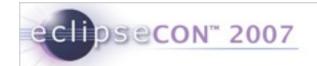

#### Class Diagram

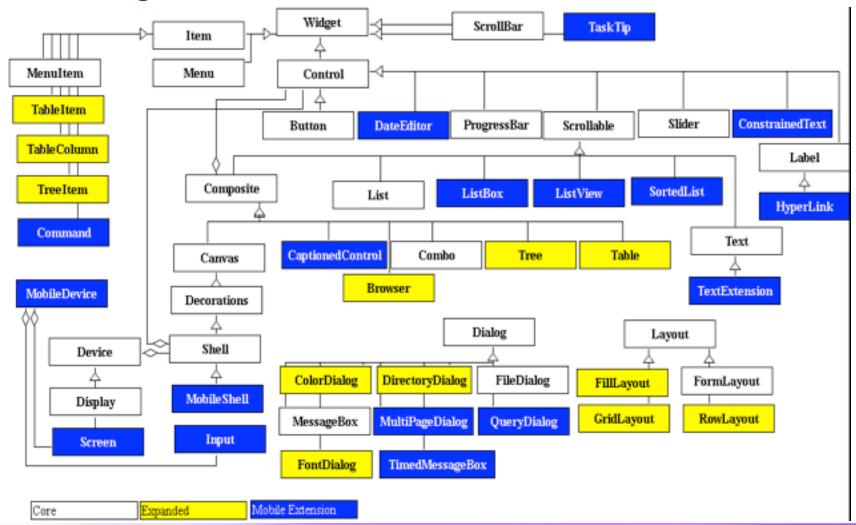

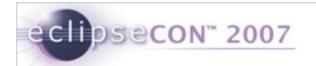

#### Mobile package - MobileShell

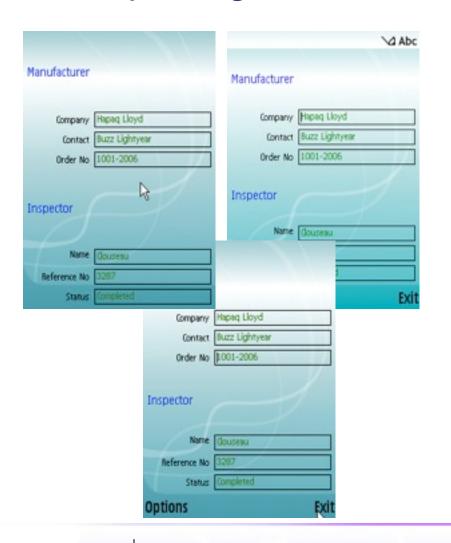

- A device tailored Shell that can change the trimmings dynamically
  - Top-level shell
  - Full screen mode
  - Allows key press polling
- Introduces status pane styles
  - NO\_STATUS\_PANE
  - SMALL\_STATUS\_PANE
  - LARGE STATUS PANE

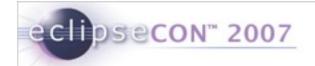

#### Mobile package -Basic controls

- ConstrainedText
- DateEditor
- HyperLink
- TextExtension
- CaptionedControl
- SortedList
- TaskTip
  - Suitable for providing info on long running tasks
  - Text and optional ProgressBar

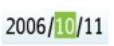

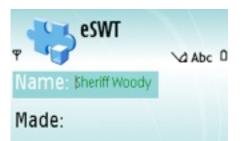

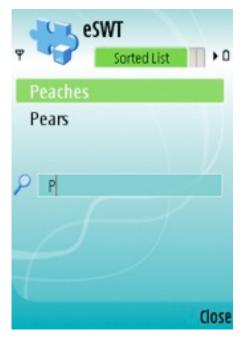

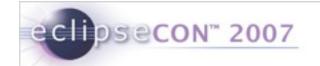

#### Mobile package - Advanced Controls

ListBox : A list control with enhanced capabilities to display icons

 ListView : Selectable control that can display items in a multicolumn way

MultipageDialog : A tabbed dialog

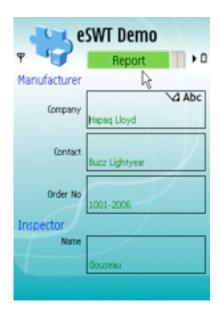

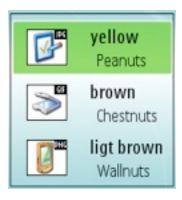

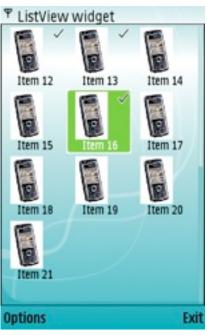

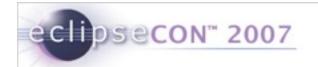

#### Mobile package – Dialogs

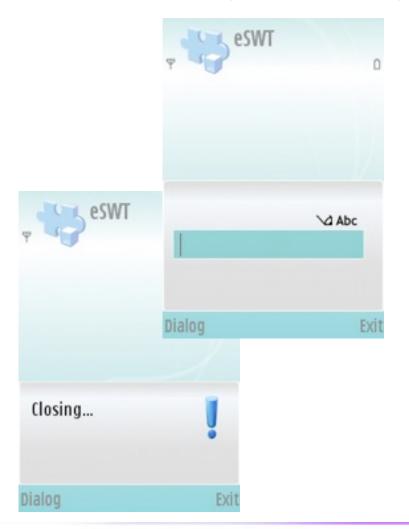

- QueryDialog: Several query types
  - STANDARD: alphanumeric input
  - NUMERIC
  - TIME
  - DATE
  - PASSWORD
- TimedMessageBox:
  - 4 Different system Icons (working, information, warning, error)
  - Icons can be replaced

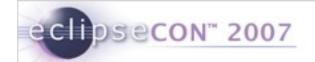

#### Mobile package – Commands

- Maps to a specific mechanism depending upon device capabilities
- Has logical types that are typically mapped to Soft keys (GENERAL, SELECT, OK, CANCEL, DELETE, BACK, EXIT, STOP, HELP)
  - COMMANDGROUP can contain other sub-commands
  - S60 implementation maps DELETE commands to 'C' clear key.
- Bound to focus context

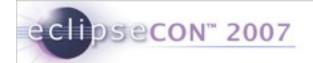

## Mobile package - MobileDevice, Screen & Input

- MobileDevice
  - Discover device capabilities and characteristics
  - Register listeners for changes in input, screen capabilities
- Screen
  - Query the capabilities of the screen(s)
- Input
  - Determine input device capabilities

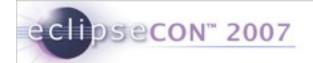

# Tips: Building mobile applications using eSWT

- Do not rely on Shell trimmings some platforms do not support trimmings like SWT.CLOSE
- Do not use too deep menu hierarchies.
- Use Commands in relation with the focus context to avoid the soft keys getting crowded
- Use MobileDevice, Screen, and Input to adjust the behavior at runtime
  - Active screens, active input methods may change
- Always use layout managers
- Check the computed layout size and add use scrollbars if greater than screen size
- Tailor your application according to aspect ratios

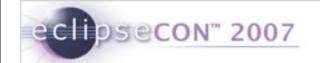

## Tips: Choosing the right input widget

|    |               | Multiple Lines | Numeric | Decimal | Phone Number | Date/Time | Duration/Offset | E-Mail | URL | Initial Case | Initial Input<br>Mode | Turn off<br>Prediction | Latin Input Only | Password |
|----|---------------|----------------|---------|---------|--------------|-----------|-----------------|--------|-----|--------------|-----------------------|------------------------|------------------|----------|
|    | Text          | 1              | 1       | 1       | 1            | 1         | 1               | 1      | 1   | 0            | 0                     | 0                      | 0                | 1        |
| Te | extExtension  | 1              | 1       | 1       | 1            | 1         | 1               | •      | •   | 0            | •                     | 0                      | 0                | 1        |
| Co | nstrainedText | 0              | 0       | 0       | •            | 0         | 0               | 0      | 0   | 0            | 0                     | 0                      | 0                | 0        |
|    | DateEditor    | 0              | 0       | 0       | 0            | •         | 0               | 0      | 0   | 0            | 0                     | 0                      | 0                | 0        |
| (  | QueryDialog   | 0              | 0       | 1       | 1            | 0         | 1               | 1      | 1   | 0            | 0                     | 0                      | 0                | •        |

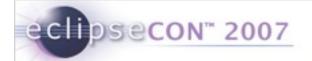

- Exercise Tracker Exercise ②
- Overview
- eSWT
  - Introduction
  - Mobile Extensions
  - Developing Mobile applications
- Working with Devices
- Troubleshooting and Debugging
- Conclusion
- Q&A

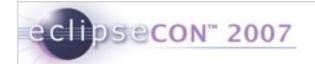

# Installing eRCP on a Device (1/3)

#### embedded Rich Client Platform (eRCP)

The intent of this project is to extend the Eclipse Rich Client Platform (RCP) to embedded devices, eRCP is largely a set of components which are subsets of RCP components. It basically enables the same application model used on desktop machines to be used on devices.

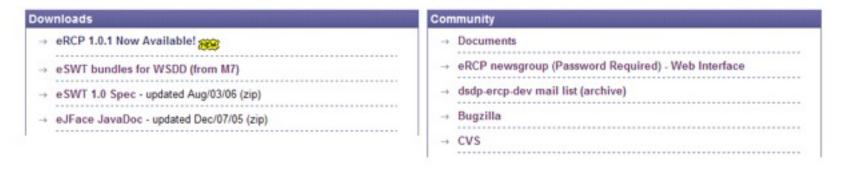

- Download the latest eRCP runtime for your device from <a href="http://www.eclipse.org/ercp">http://www.eclipse.org/ercp</a>
- Unzip the run-time and copy it over to the root directory of the device
  - Make sure you device has a JRE installed!

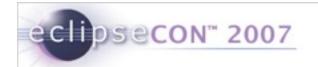

## Installing eRCP on a Device (2/3)

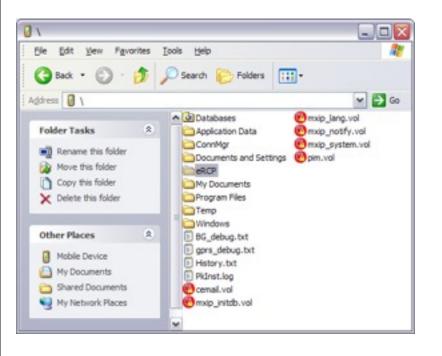

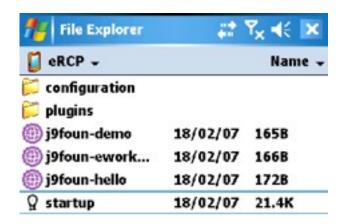

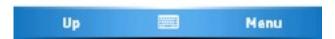

- The eRCP directory should be copied to the root of the device
- Browse to the eRCP directory on the actual device
  - Notice the familiar eclipse directory structure

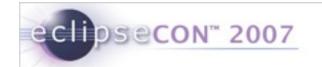

# Installing eRCP on a Device (3/3)

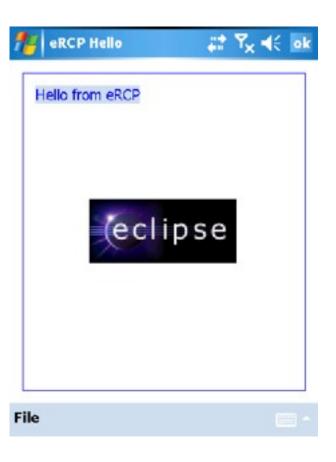

- Run the j9foun-hello shortcut
- You should see something similar to what's picture on the left
- You have successfully installed eRCP on your device!

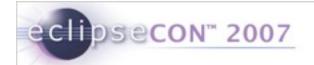

#### Running Applications

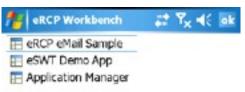

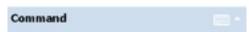

- All eRCP applications are Eclipse-based applications
  - org.eclipse.core.runtime.applications
  - IPlatformRunnable's
- If you look at one of the sample shortcuts included, they simply launch Eclipse
  - i.e., <jvm> -cp <startup.jar> -application <app>

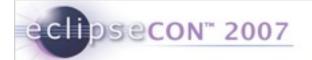

- Exercise Tracker Exercise ②
- Overview
- eSWT
  - Introduction
  - Mobile Extensions
  - Developing Mobile applications
- Working with Devices
- Troubleshooting and Debugging
- Conclusion
- Q&A

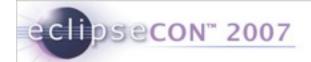

## Troubleshooting

- Make sure the target platform is set to the eRCP target platform
- The application ID extension point isn't unique, check the ID in the *org.eclipse.ercp.eworkbench.application* extension point

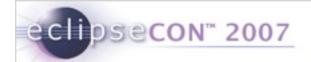

#### Debugging

#### Tips

- Develop as much as possible on the device runtime
- Take advantage of a resizable workbench window to test different screen sizes and proportions
- Copying plug-ins directly to the device will work if you have the osgi.checkConfiguration property set to "true"

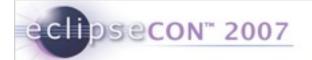

- Exercise Tracker Exercise ②
- Overview
- eSWT
  - Introduction
  - Mobile Extensions
  - Developing Mobile applications
- Working with Devices
- Troubleshooting and Debugging
- Conclusion
- Q&A

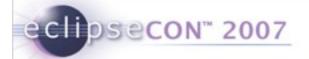

#### Conclusion

- eRCP brings the RCP paradigm to mobile devices
- Website
  - http://www.eclipse.org/ercp
- Newsgroups
  - news://news.eclipse.org/eclipse.dsdp.ercp
- Always looking for contributors!

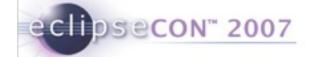

# **Questions & Answers**